# Isle of Man Government Reiltys Ellan Vannin

#### Department of Environment, Food and Agriculture

#### Rheynn Chymmyltaght, Bee as Eirinys

**Director of Fisheries Karen McHarg** 

Fisheries Directorate
Thie Slieau Whallian,
Foxdale Road,
St. Johns,
Isle of Man, IM4 3AS
Tel no (01624) 685857
Fax no (01624 685851
Email: fisheries@qov.im

#### Guidance Note 1: for the Owner / Master of Manx registered and licenced vessels who are, or intend to fish outside of the Isle of Man territorial waters

DEFA is aware that it is difficult to record and send fishing logbook data by electronic means when fishing outside of the Isle of Man's territorial waters, for example in areas such as the Western Isles.

However, you are required by Isle of Man, Marine Scotland and the Marine Management Organisation Regulations to operate an approved electronic means of sending fishing logbook data if your vessel has an overall length of 12 metres or more. Such vessels may not leave port without an operational system, unless authorised to do so by DEFA. Please see Guidance Note 2 for information on how to obtain authorisation.

This Guidance Note sets out the actions that should be taken to enable you to overcome the current elog problems – authorisation to leave port will not be given unless you can show that these steps have been followed.

Note that Masters of vessels not in compliance with the relevant Regulations could face prosecution by a UK enforcement agency, particularly if DEFA is unable to confirm that it has authorised you to fish without an operational electronic means of sending fishing logbook data.

If you successfully use a dongle to record and send fishing logbook data, please continue to use it. Otherwise, you are therefore advised to contact AST, to request the termination of your fixed cost VMS/Elog package and to replace it with an agreement that allows transmission via satellite or GPRS (your current system does not allow for satellite use). You will be sent a new agreement which will detail the charges which you will need to pay.

Complete and return the new agreement to AST who will then provide simple instructions (screen shots) to enable you to reconfigure your elog settings OR you can use the notes overleaf to do this. AST can also help remotely via Team Viewer as long as you have an internet connection. When returning to an Isle of Man port and/or within range of the Manx telecom network, you will need to reverse the configuration for your elog settings – instructions for doing this are given overleaf.

AST can be contacted on 01493 441485 or <a href="mailto:customer.service@ast-uk.com">customer.service@ast-uk.com</a> or via its on-line reporting system at <a href="http://customerservice.satcomms.com">http://customerservice.satcomms.com</a> AST staff are aware that they may be receiving calls from Manx registered vessels with regard to this matter.

Note that if your elog system fails when you are at sea, you are required to send fishing logbook and landing data to the UK Fisheries Management Centre – 0131 271 9700 or via 01624 686593. DEFA is alerted if more than 3 manual reports are made in a 60 day period and we will contact you to find out why this is, with the expectation that action is in hand to resolve matters.

If you have any queries, please contact Rob Annett on 01624 686592 but note that he will not make arrangements with AST on your behalf.

Issue date v 2: December 2015

### Please bring this Guidance Note to the attention of all skippers operating your vessels E-CATCH DONGLE $\leftrightarrow$ VMS+ SWITCHING.

N.B. you cannot use satellite communications until you have a new agreement in place with AST.

Please follow these guidelines to switch from dongle to VMS+ use for the transmission of your e-logs, for example, when fishing outside of Isle of Man territorial waters.

# When switching from dongle to VMS+ go to SETTINGS > FAVORITES and change the following:-

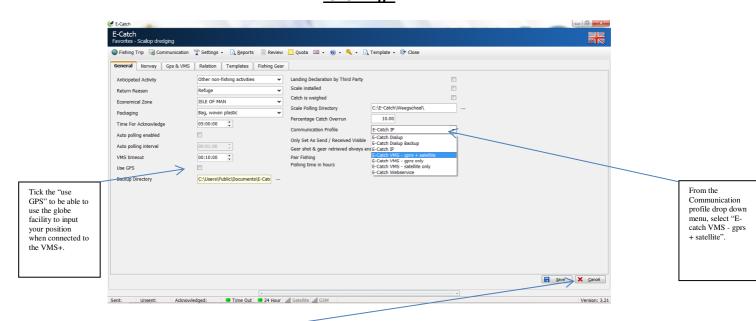

Finally save these settings and return to your fishing trip. You now have the ability to use the VMS+ to transmit your e-log providing that you have attached the cable from the VMS+ box to the USB connection on your laptop.

## When switching from VMS+ to dongle go to SETTINGS > FAVORITES and change the following:-

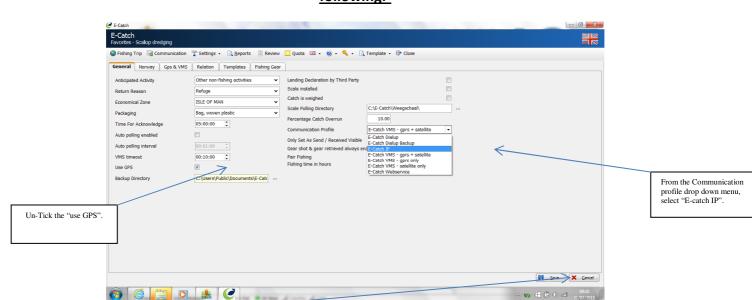

Finally, save these settings and return to your fishing trip. The cable connection from your VMS+ box to the laptop is no longer required, but remember to **connect your dongle** before attempting to transmit your e-log.

Issue date v 2: December 2015